# **Chapter 12 "The construction parameter g and z values"**

**\_\_\_\_\_\_\_\_\_\_\_\_\_\_\_\_\_\_\_\_\_\_\_\_\_\_\_\_\_\_\_\_\_\_\_\_\_\_\_\_\_\_\_\_\_\_\_\_\_\_\_\_\_\_\_\_\_\_\_\_\_\_\_\_\_\_\_\_\_\_\_\_\_\_\_\_\_\_\_\_\_\_\_\_\_\_\_\_\_\_\_\_\_\_\_\_\_\_\_\_\_\_\_\_\_\_\_\_\_\_\_**  ©Friedrich: GRAFIS - Textbook for Beginners, Edition 10/98

# **Content**

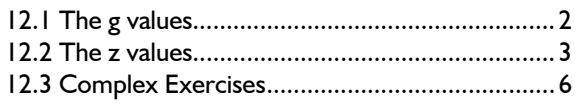

The g and z values complete the palette of construction parameters so that basic blocks can be drafted from scratch. The g values deliver the relationship to the measurement chart of the construction system. The z values allow for calculation of construction parameters with numerical values or values measured in the construction.

The emphasis of this chapter lies, again, with the exercises for which you should take your time. The gradeable basic blocks displayed are exercise results.

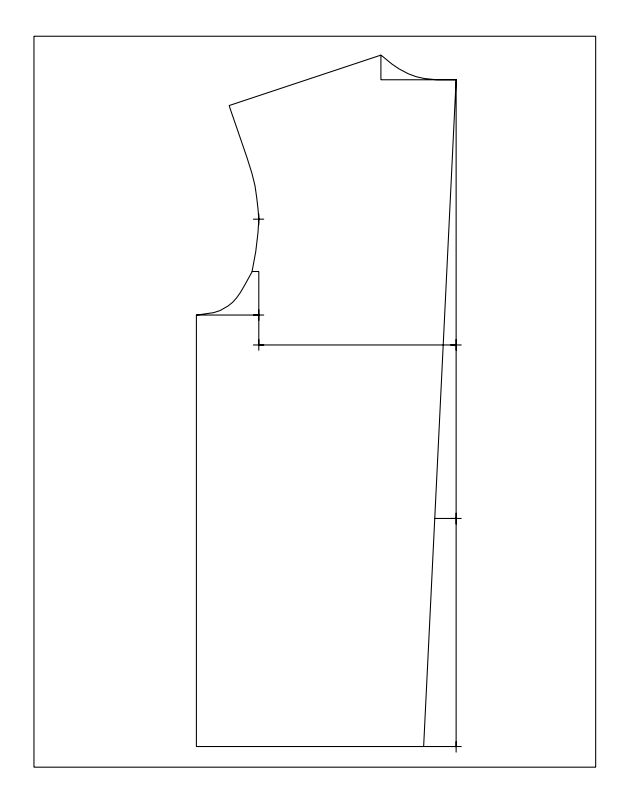

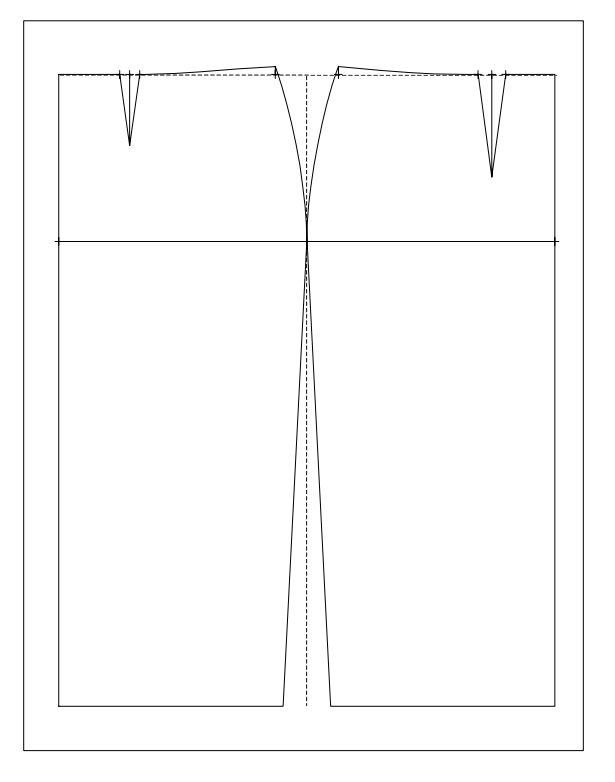

©Friedrich: GRAFIS - Textbook for Beginners, Edition 10/98

# **12.1 The g values**

**g values** are the size values of the current construction system which are logged in the well-known measurement charts. g1 defines the first value of the current measurement chart, g2 the second value and so on. In the construction system "23-Werte Hohenstein Damen" for example g1 is the bust and g3 the height (see Picture 12-1). The measurement charts can be edited, viewed and/or printed via *Extras | Measurement Charts...*

*Always consider the selected construction system when working with g values!* 

The step-by-step guide for construction system 23- Werte Hohenstein Damen is as follows:

 *p+l+c+r* below *p+w+h: w=g4* type and <ENTER> *h*=g3 type and <ENTER>  *p+w+h* click  *p on x&y* with *x=y=0 measure* 

Check the result by measuring.

### 2nd Exercise

Construct a rectangle with the bust as width and waist to floor as height. Grade the sizes 38, 538, 42

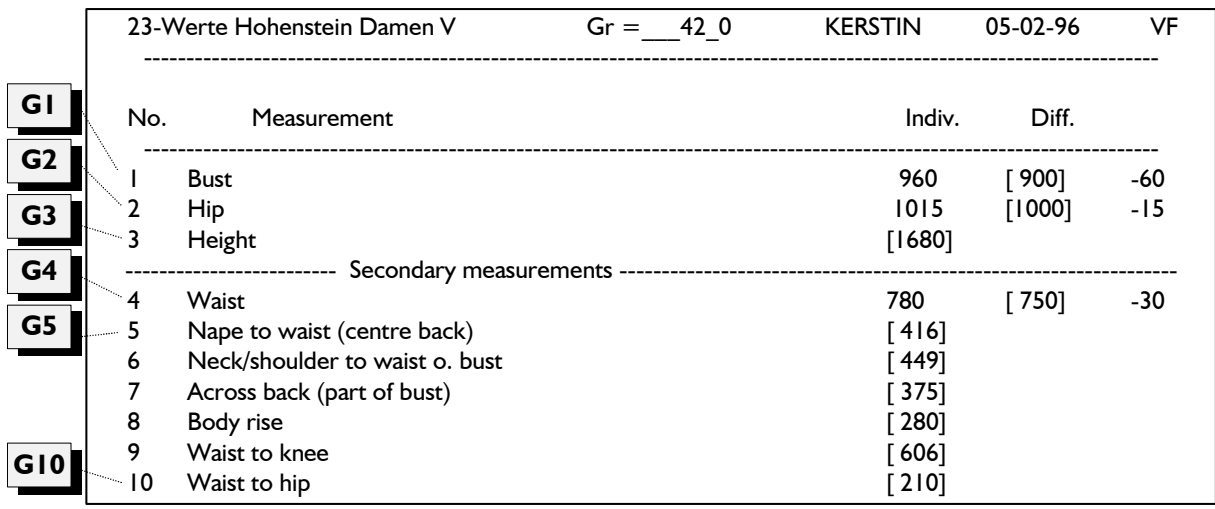

<span id="page-1-0"></span>**\_\_\_\_\_\_\_\_\_\_\_\_\_\_\_\_\_\_\_\_\_\_\_\_\_\_\_\_\_\_\_\_\_\_\_\_\_\_\_\_\_\_\_\_\_\_\_\_\_\_\_\_\_\_\_\_\_\_\_\_\_\_\_\_\_\_\_\_\_\_\_\_\_\_\_\_\_\_\_\_\_\_\_\_\_\_\_\_\_\_\_\_\_\_\_\_\_\_\_\_\_\_\_\_\_\_\_\_\_\_\_** 

Picture 12-1

g values are applied in the same way as x values (section 11.2, Picture 11-11). In conjunction with the z values - which will follow - they allow for drafting basic blocks on screen.

#### **Exercises**

#### 1st Exercise

Construct a rectangle with the waist as the width and the body height as the height. Grade in sizes 38, 038, 42 and 042 (Picture 12-2).

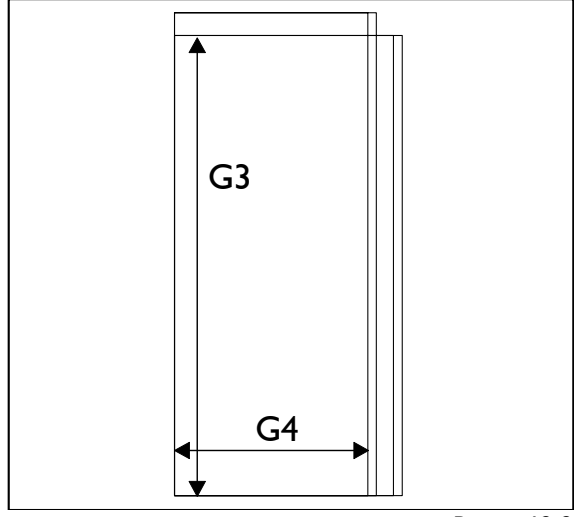

Picture 12-2

and 542 (Picture 12-3).

The step-by-step guide for construction system 23- Werte Hohenstein Damen is as follows:

$$
p+l+c+r
$$
 below  $p+w+h$ :  
\n $w=gl$  type and  $\leq$ ENTER>  $h=gl9$  type and  $\leq$  ENTER>  $p+w+h$  click  
\n $p$  on  $x\&y$  with  $x=y=0$ 

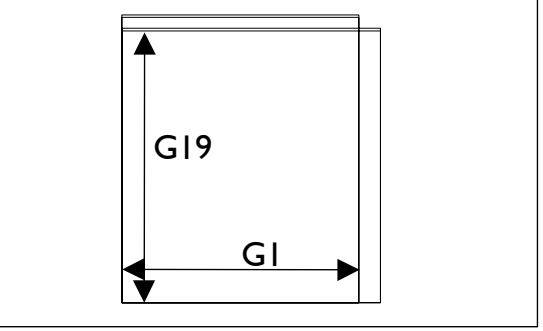

#### Picture 12-3

# 3rd Exercise

Construct the displayed figure or a similar shape in the construction system 23-Werte Hohenstein Damen. The circumference measurements are not halved or quartered. The calculation of g values is possible with the application of z values (next section).

<span id="page-2-0"></span>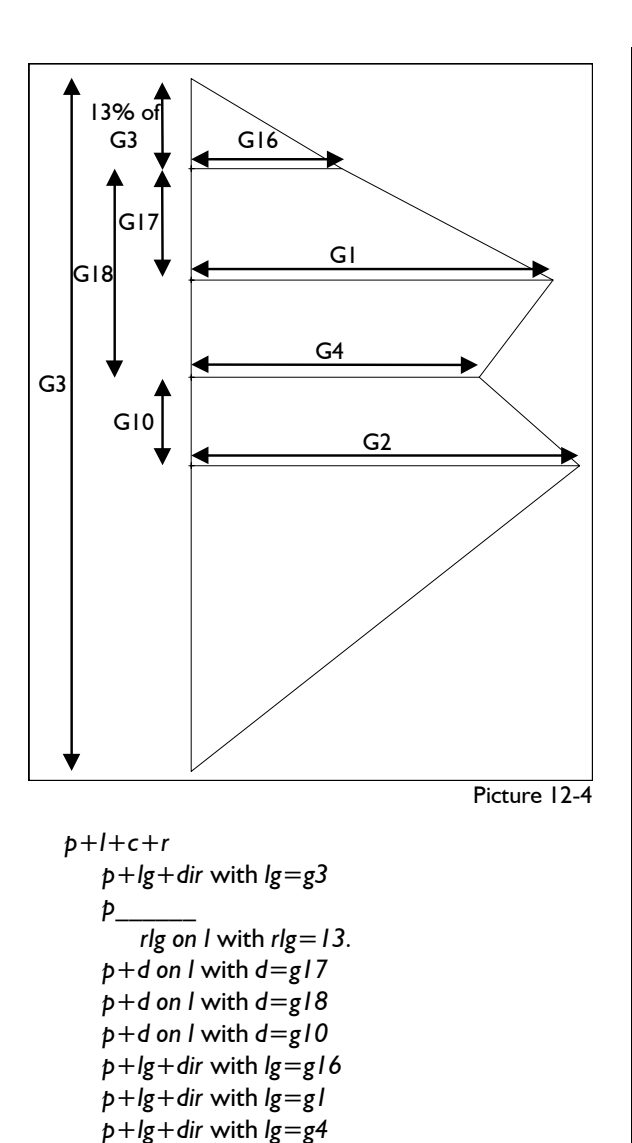

 *p+lg+dir* with *lg=g2*   $p = \Rightarrow p$  construct contour

$$
P^{-1}
$$

# **12.2 The z values**

# **What are z values?**

z values are calculated construction parameters. For the calculation of z values

- all defined construction parameters (x and g values),
- previously defined z values,
- measurements from the construction, so-called process data,

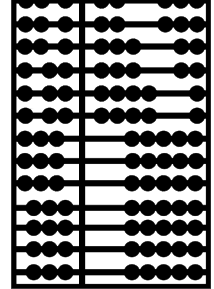

 $\overline{1}$ 

• numerical and mathematical functions can be used.

Defined z values are applied in the same way as x values (section 11.2, Picture 11-11).

# **Entering and altering z values**

Entering and altering z values is started with the function key <F11> or via *Extras | Z Values*. With few exceptions this is possible in all menus after *test run* or a record function.

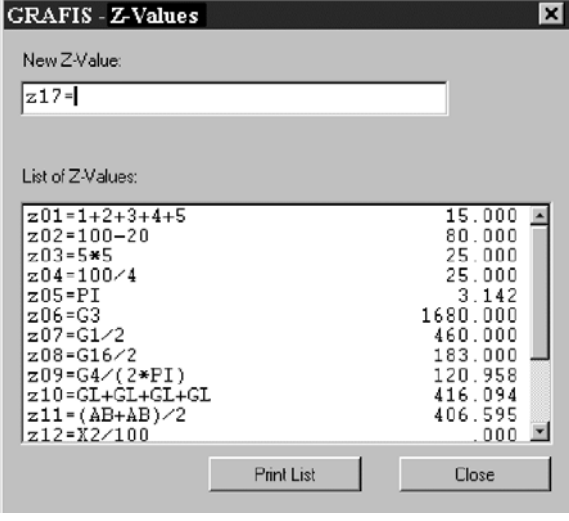

Picture 12-5

After having pressed  $\leq$ F11 $>$  a field for entry of a new z value appears (Picture 12-5). In the edit window "New Z Value:" a z value entry can be made. The "List of Z Values" contains all entered z values with the calculation results for the base size. This list can be scrolled with  $\langle$  Page up $\rangle$  or  $\langle$  Page down $\rangle$ or the scroll bar at the right edge. "Print List" prints the list of current z values.

z value entry is terminated with "Close". The <ESC> key aborts z value entry.

# **Syntax (spelling) of the z value entry**

- Each instruction is to begin with  $z1 =$  or  $z20 =$ . It is recommended to enter the z values in the given ascending order.
- Small and capital letters have the same significance. Spaces are ignored.
- The calculation of expressions in brackets is possible.
- Angles are to be entered in Grad (e.g. 90 Grad), the German word for degrees.
- GRAFIS reports errors in mathematical expressions. They are marked with a small arrow below the position of the incorrect syntax.
- Defined x and g values, mathematical functions and process data can be used to calculate z values (see examples). Processing previously defined z values is also possible.
- The number of z values is limited to 50 per part.

*z values can be re-entered and overwritten for further use without influencing previous construction steps. Subsequent correction of a z value is possible with resetting the construction record, only.* 

*The calculation of z values is recorded. Resetting the record resets the z values also!*

# **Permitted operators**

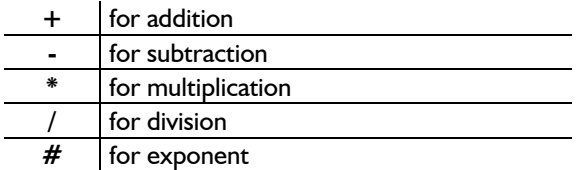

#### **Permitted operands**

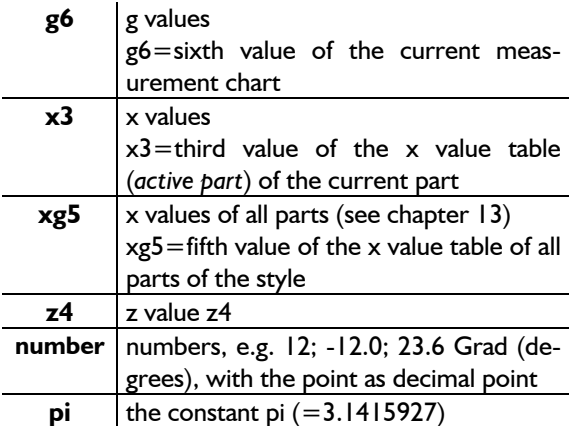

#### **Functions permitted as operands**

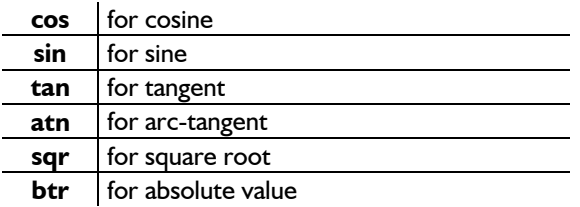

#### **Process data permitted as operands**

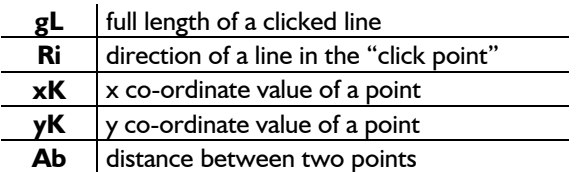

For the process data gL and Ri existing lines of the construction are to be clicked. The definition of the process data xK, yK and Ab is possible with the functions *click p, click l* or *click pl*.

# **Examples for correct z values**

 $|z| = 12.3 - 124.3 + 100-33-.123$ z2=123.4-pi+gL+sin(Ri-Ri)  $z3 = (gL + gL)*1.05 + g1/100$  $Z4 = z1 + x12 - g2/3.5 + Ab$  $z5 = sgr((xK-xK) # 2 + (yK-yK) # 2)$  theorem of Pythagoras  $z6=atn(z)/z3$ 

#### **Exercise on entering z values**

Call the basic block 001 "bodice after Hohenstein" and define two x values. Enter the following z values. Scroll in the list of z values and check the calculated values on the right side of the list, see also Picture 12-5. The values apply to the base size.

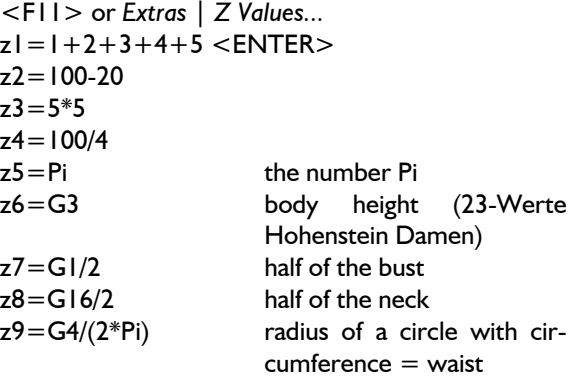

z10=GL+GL+GL+GL <ENTER>

Now you are required 4x to click a line. In the menu only click l is shown. In the bodice after Hohenstein you can click the 4 armhole curves (front and back) one after the other. In this case z10 equals the full length of the armhole curves.

 $z11 = (Ab + Ab)/2$  < ENTER >

Measure the distance between the final points of side seam in front and back by clicking the points at side seam / armhole and side seam / hem in the front with *click p* and then in the back. z11 is the average value of this distance.

 $z12=x2+100$ 

 $z13=z2/2$ 

 $z14 = (Ab + Ab + Ab + Ab)^*2$ 

Measure four distances between 2 points, respectively, e.g. the waist in front and back without darts.  $z15=z3+z4$ 

 $z16 = \sqrt{16}$ 

Define your own z values and combine different functions, process data and construction parameters.

### **Exercises on the application of g values in z value calculations**

### 1st Exercise

Construct a  $\frac{1}{2}$  circular skirt with the waist being identical to the waist in the measurement chart and a length of 615mm from waist. Draw the hip circle at waist to hip  $(g10) + 30$ . The result is contained in Picture 12-6.

Set the record to 000 *p+l+c+r* 

```
 p+digi vertical auxiliary line
      p on x \& y with x=y=0.
test run 
    <F11> 
   z = g4/(2*pi)z2 = z1 + g10 + 30.
   z3 = z1 + 615.
```
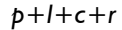

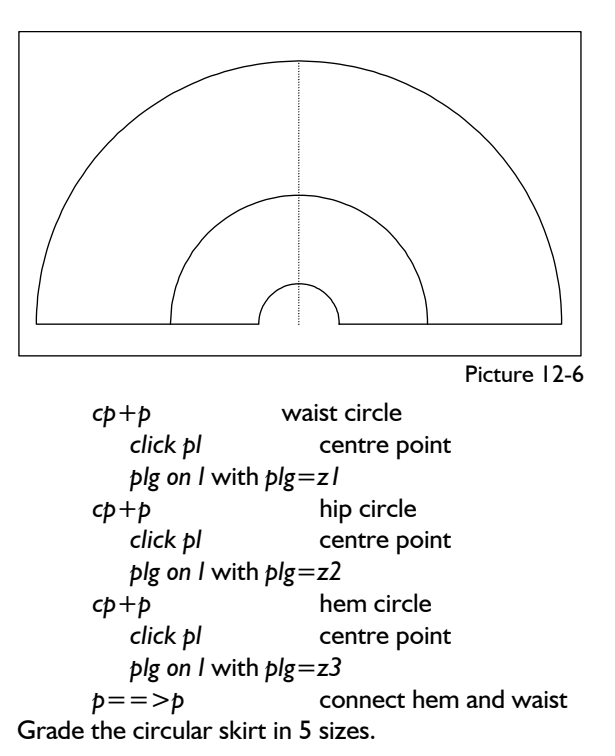

#### 2nd Exercise

Construct a  $\frac{1}{2}$  circular skirt with g, x and z values. The  $x$  value  $x1$  is to be processed as an addition to the hip circle and x2 is to define the skirt length. Draw the hip circle again at a distance of waist to hip  $+x1$ .

From this skirt construct 1/4, 1/3 and other panel skirts (Picture 12-7).

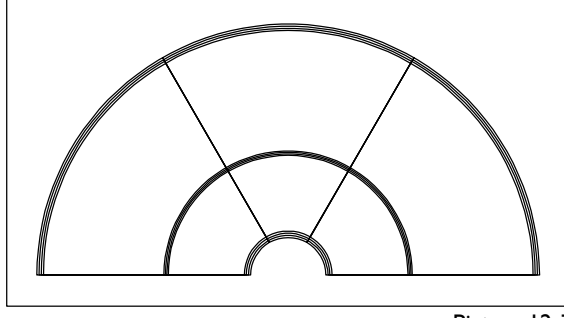

Picture 12-7

The steps are analogous to Exercise 1 with  $x1=30$ and  $x2=615$  and the z values:

*Extras | x values <F11>*  $z = g4/(2*pi)$  $z2=z1+gl0+x1$  $z3=z1+x2$ further as Exercise 1

Assign the x values with different values according to the different figure types.

# **Exercises on the application of measurements of the construction (process data in z value calculations**

#### **Ist Exercise**

**\_\_\_\_\_\_\_\_\_\_\_\_\_\_\_\_\_\_\_\_\_\_\_\_\_\_\_\_\_\_\_\_\_\_\_\_\_\_\_\_\_\_\_\_\_\_\_\_\_\_\_\_\_\_\_\_\_\_\_\_\_\_\_\_\_\_\_\_\_\_\_\_\_\_\_\_\_\_\_\_\_\_\_\_\_\_\_\_\_\_\_\_\_\_\_\_\_\_\_\_\_\_\_\_\_\_\_\_\_\_\_** 

Design a waistband with the length of the waist lines in basic block 017 "skirt after Hohenstein" (Picture 12-8).

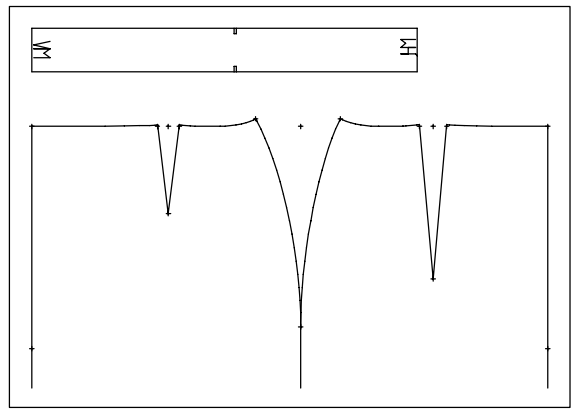

Picture 12-8

Suggestion for construction steps:

*call <F11> z1=gL+gL+gL+gL* click waist lines *z2=gL+gL* click waist line front *<F6> p+l+c+r p+w+h* with *w=z1* and *h=40 p on x&y* with *x=0* and *y=50 symbols notch place on plg on l* with *plg=z2* side seam

Grade the construction in 5 different sizes.

# 2nd Exercise

Design a waistband with the length of the waist lines of the basic block 008 "trousers after Hohenstein" (Picture 12-9).

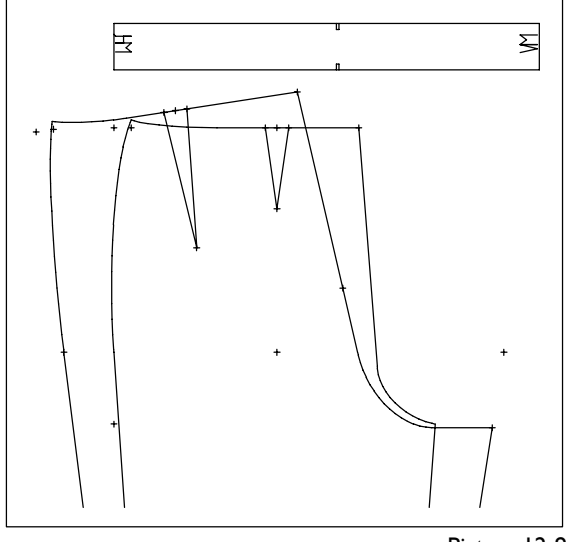

©Friedrich: GRAFIS - Textbook for Beginners, Edition 10/98

Suggestion for construction steps:

```
call 
separate waist lines at the darts
<F11> 
z1=gL+gL+gL+gL click waist lines 
z2=gL+gL click waist line front 
<F6> 
p+l+c+r 
    p+w+h with w=Z1 and h=45 
       p on x&y with x=0 and y=50 
symbols 
   notch place on 
       plg on l with plg=z2 side seam 
grading
```
# 3rd Exercise

Construct in the basic block 001 "bodice after Hohenstein" the front shoulder onto the back shoulder with the help of z values (Picture 12-10). Use z values for both the shoulder length and the direction of the shoulder.

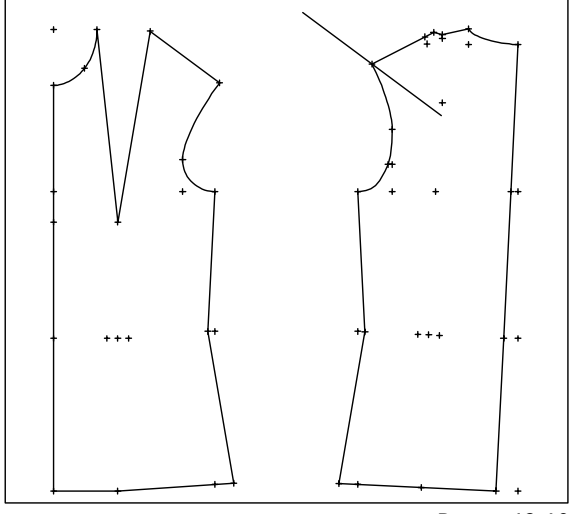

Picture 12-10

Suggestion for construction steps:

*call <F11>* 

![](_page_5_Picture_290.jpeg)

 *p+lg+dir* with *lg=z1* and *dir=z3* 

Work out why the shoulder was constructed in two variations. Compare the values of z2 and z3. They contain the direction as an angle in relation to the positive x axis (see also chapter 4.3).

#### 4th Exercise

Construct the shoulder in basic block 016 "bodice (bk) after OPTIKON" in the same direction as the original shoulder, using z values (Picture 12-11). Use z values for both the length and direction of the shoulder.

![](_page_5_Figure_15.jpeg)

![](_page_5_Figure_16.jpeg)

Suggestion for construction steps:

*call <F11> z1=gL* shoulder *z2=Ri* click shoulder *p+l+c+r p+lg+dir* with *lg=z1* and *dir=z2* 

# **12.3 Complex Exercises**

1st Exercise

<span id="page-5-0"></span>**\_\_\_\_\_\_\_\_\_\_\_\_\_\_\_\_\_\_\_\_\_\_\_\_\_\_\_\_\_\_\_\_\_\_\_\_\_\_\_\_\_\_\_\_\_\_\_\_\_\_\_\_\_\_\_\_\_\_\_\_\_\_\_\_\_\_\_\_\_\_\_\_\_\_\_\_\_\_\_\_\_\_\_\_\_\_\_\_\_\_\_\_\_\_\_\_\_\_\_\_\_\_\_\_\_\_\_\_\_\_\_** 

Develop a bat wing construction from the basic blocks 001 "bodice after Hohenstein" and 004 "onepiece sleeve". Use the z value calculation to ensure that both curves have the same length (Picture 12- 12).

![](_page_5_Figure_22.jpeg)

Picture 12-12

Suggestion for construction steps:

*call delete* dart lines *curves* 

*modify* relocate bust dart *p+l+c+r* draw shoulder dart bk *separate* remove hood *modify* relocate back shoulder dart *link* hem front + back *call* one-piece sleeve *p+l+c+r* aux. line at sleeve head notch *transform* ft and bk to the aux. line

#### ©Friedrich: GRAFIS - Textbook for Beginners, Edition 10/98

**\_\_\_\_\_\_\_\_\_\_\_\_\_\_\_\_\_\_\_\_\_\_\_\_\_\_\_\_\_\_\_\_\_\_\_\_\_\_\_\_\_\_\_\_\_\_\_\_\_\_\_\_\_\_\_\_\_\_\_\_\_\_\_\_\_\_\_\_\_\_\_\_\_\_\_\_\_\_\_\_\_\_\_\_\_\_\_\_\_\_\_\_\_\_\_\_\_\_\_\_\_\_\_\_\_\_\_\_\_\_\_** 

![](_page_6_Figure_3.jpeg)

Picture 12-14

![](_page_6_Figure_5.jpeg)

Construct a straight skirt with g, x and z values (Picture 12-16).

x value table pre-assignment:

- x1 dart width ft in mm (25.)
- x2 dart width bk in mm (35.)
- x3 dart length ft in mm (90.)
- x4 dart length bk in mm (130.)
- x5 hem reduction side seam in mm (30.)
- x6 waist reduction side seam in mm (40.)
- x7 skirt length in mm (590.)
- x8 position dart ft from CF in mm (90.)
- x9 position dart bk from CB in mm (80.)
- x10 lift waist in mm (10.)
- z value table:

 $z = g10+x7$  $z2 = g2/2 + x1 + x2 + 2*x6$  $z3 = z2/2$  $z4=x1/2$ 

 $z5=x2/2$ 

![](_page_7_Figure_2.jpeg)

![](_page_7_Figure_3.jpeg)

Suggestion for construction steps:

*Extras | X Values... <F11>* enter z values *p+l+c+r p+w+h* with *w=z2* and *h=z1*  NB: The zero point is positioned at the bot-

tom left in this case. Alternatively, a rectangle can be constructed with *p+dir+lg*.  $\dot{p}$ 

```
 rlg on l with rlg=50 waist line 
   perp. p=>l side seam 
   p=>p hip line 
       plg on l with plg=g10 
       plg on l with plg=g10 
   p+d on l. with d=x6 
   p+d on l. with d=x6 
   p+d on l. with d=x9 
  p+d on l. with d=x8 
  p+d on l. with d=z4 
  p+d on l. with d=z4 
  p+d on l. with d=z5 
   p+d on l. with d=z5 
    p+lg+dir with lg=x3 
   p+lg+dir with lg=x4 
   p+lg+dir with lg=x10 
   p+lg+dir with lg=x10 
  p+d on l. with d=x5 
  p+d on l. with d=x5 
 p+l+c+r draw lines 
curves hip bow 
transform
    mirror hip bow
 curves waist lines 
grading
```
#### **5th Exercise**

**\_\_\_\_\_\_\_\_\_\_\_\_\_\_\_\_\_\_\_\_\_\_\_\_\_\_\_\_\_\_\_\_\_\_\_\_\_\_\_\_\_\_\_\_\_\_\_\_\_\_\_\_\_\_\_\_\_\_\_\_\_\_\_\_\_\_\_\_\_\_\_\_\_\_\_\_\_\_\_\_\_\_\_\_\_\_\_\_\_\_\_\_\_\_\_\_\_\_\_\_\_\_\_\_\_\_\_\_\_\_\_** 

Construct the bodice (bk) after OPTIKON with g, x and z values (Picture 12-17). Apply the following x and z values:

List of x values:

- x1 addition to back length in mm (0.)
- x2 inset centre back in mm (20.)
- x3 addition to bust in mm (60.)

x4 shoulder pad height in degrees (4.) List of z values:

 $z1=3/40*g3+125+(g1-920)/20$  $z2 = g5 + x1$  $z3 = g5 + g10$  $z4 = g16/6 + 8 + x3/40$  $z5 = g16/6 - 39 + 3/200 \times x3$  $z6 = (g1+x3)/8+56$  $z7 = (3 \cdot g3 - g1)/40 - 61 - x3/4$  $z8 = (g1 + x3)/20-6$  $z9 = g1/8-62+7/40*x3$  $z10=7/80*gl+67.5+x3/10$ z11=20-2\*x4/5  $z12=(g1+x3)/20+43$ 

![](_page_7_Figure_16.jpeg)

Picture 12-17